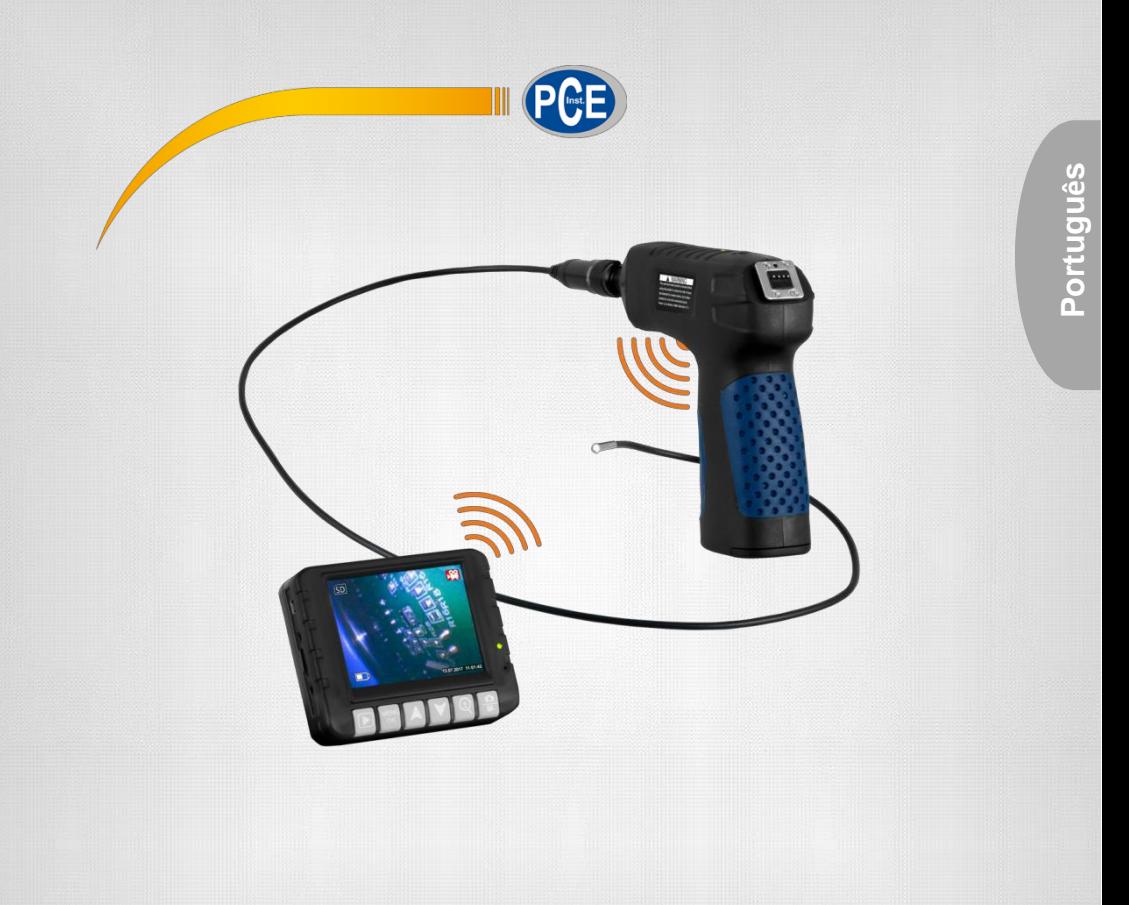

# Manual de Instruções

Câmera endoscópica PCE-VE 180

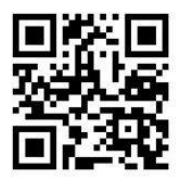

**User manuals in various languages (English, français, italiano, español, português, nederlands, türk, polski, русский, 中文) can be downloaded here:**

**[www.pce-instruments.com](http://www.pce-instruments.com/)**

Última modificação: 8 de maio de 2018 v1.0

© PCE Instruments

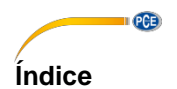

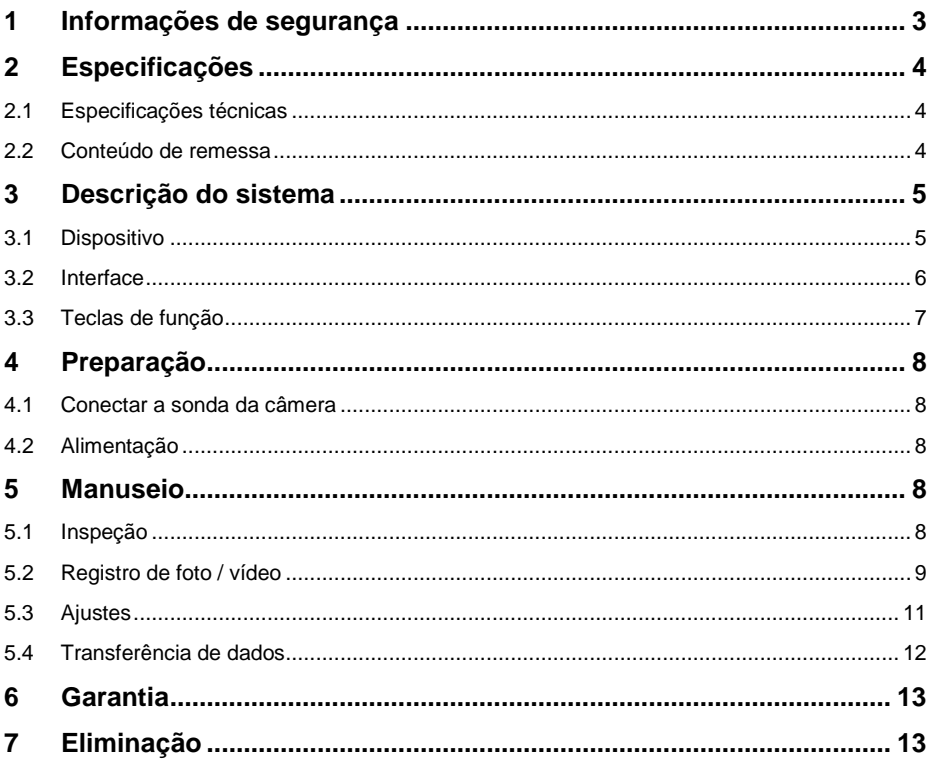

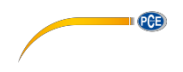

# <span id="page-2-0"></span>**1 Informações de segurança**

Por favor, leia com atenção e na íntegra este manual de instruções antes de ligar o dispositivo pela primeira vez. O uso do dispositivo deve ser realizado apenas por pessoal devidamente qualificado. As avarias produzidas por inobservância nas indicações deste manual de instruções, estão isentas de qualquer responsabilidade.

- Este dispositivo deve ser usado apenas conforme descrito no manual de instruções. Se usado para outros fins, poderia produzir-se situações de risco.
- Use o dispositivo somente se as condições ambientais (temperatura, umidade ambiente, etc.) estiverem dentro da faixa de valores limite, indicada nas especificações. Não exponha o aparelho a temperaturas extremas, radiação solar direta, umidade ambiente extrema ou áreas molhadas.
- Não exponha o aparelho a impactos ou vibrações fortes.
- Somente o pessoal técnico da PCE Instruments estão autorizados para abrir o dispositivo.
- Nunca use o dispositivo com as mãos molhadas.
- Não está permitido fazer modificações técnicas no dispositivo.
- O dispositivo deve ser limpo apenas com um pano. Não aplicar produtos de limpeza abrasivos ou dissolventes.
- O dispositivo deve ser usado somente com acessórios fornecido pela PCE Instruments ou uma substituição equivalente.
- Verifique se a caixa do dispositivo apresenta danos visíveis antes de cada uso. No caso de apresentar qualquer dano visível, não use o dispositivo.
- O dispositivo não deve ser usado em uma atmosfera potencialmente explosiva.
- Não ultrapasse em nenhum caso a faixa de medição indicada nas especificações.
- Não gire a mangueira da câmera mais de 150 °.
- A inobservância das instruções de segurança pode causar danos ao dispositivo e lesões pessoais ao usuário.

Não nos responsabilizamos por erros tipográficos ou de conteúdo deste manual. Baseamo-nos em nossos termos e condições, disponíveis em nossas condições gerais comerciais.

Para qualquer dúvida, entre em contato com a PCE Instruments. Os detalhes de contato estão no final deste manual.

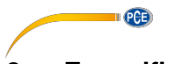

# <span id="page-3-0"></span>**2 Especificações**

# <span id="page-3-1"></span>**2.1 Especificações técnicas**

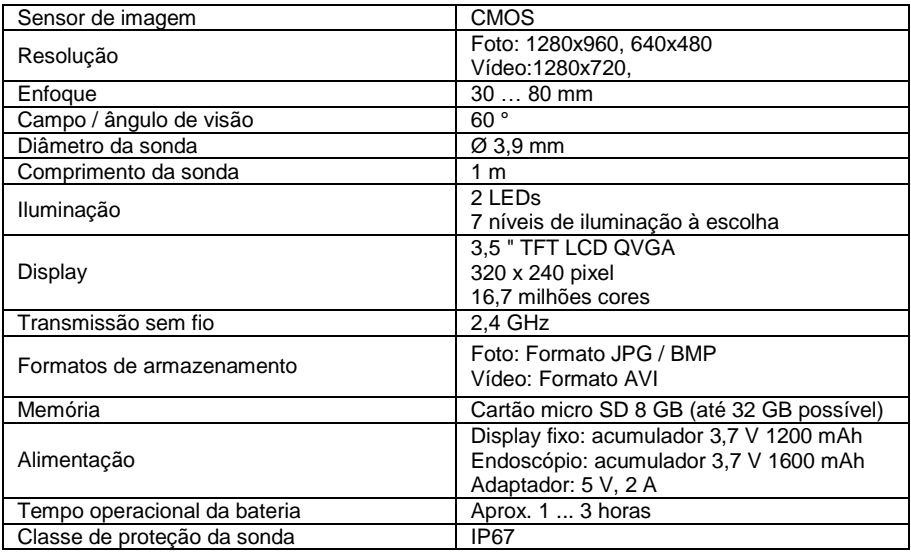

### <span id="page-3-2"></span>**2.2 Conteúdo de remessa**

- 1 x Endoscópio PCE-VE 180 sonda incluída
- 1 x Display
- 1 x Espelho
- 1 x Gancho
- 1 x Ímã
- 1 x Cartão micro SD
- 1 x Adaptador
- 1 x Cabo USB
- 1 x Cabo AV
- 1 x Manual de instruções

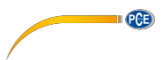

# <span id="page-4-0"></span>**3 Descrição do sistema**

# <span id="page-4-1"></span>**3.1 Dispositivo**

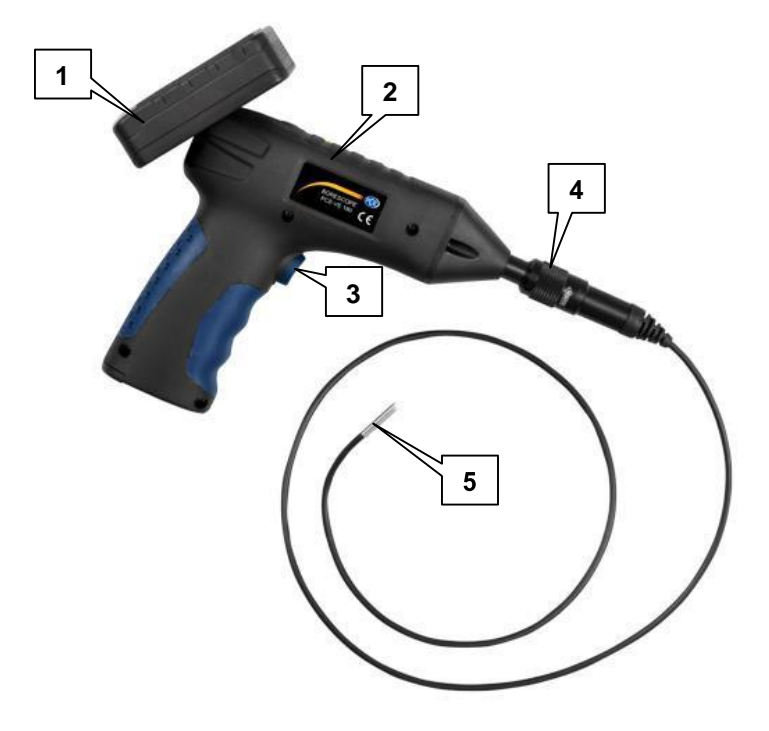

- 1. Display
- 2. Endoscópio
- 3. Tecla de iluminação<br>4. Conexão da sonda
- 4. Conexão da sonda<br>5. Cabeca da sonda
- 5. Cabeça da sonda

<span id="page-5-0"></span>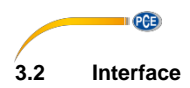

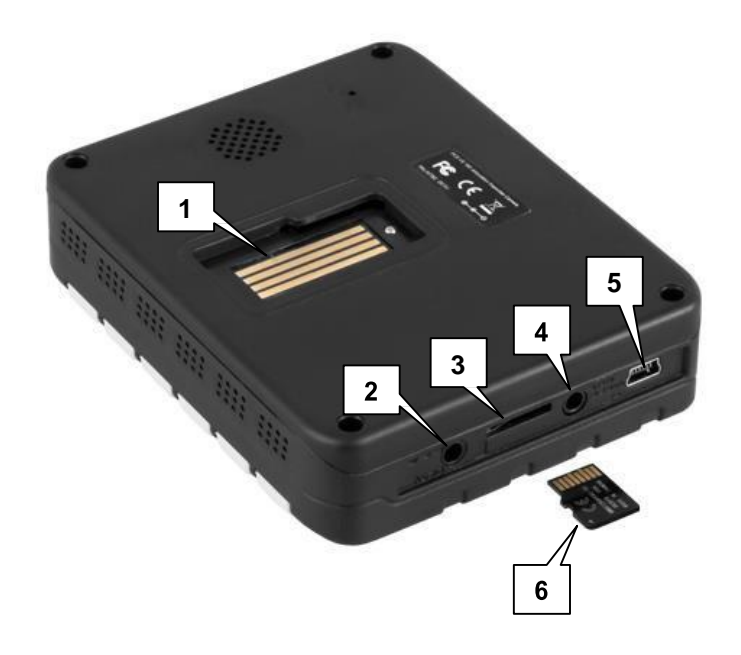

- 1. Conexão para o endoscópio
- 2. Conexão de energia do display
- 3. Slot do cartão microSD
- 4. Saída de vídeo<br>5. Interface mini U
- 5. Interface mini USB<br>6. Cartão microSD
- Cartão microSD

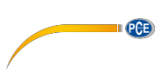

# <span id="page-6-0"></span>**3.3 Teclas de função**

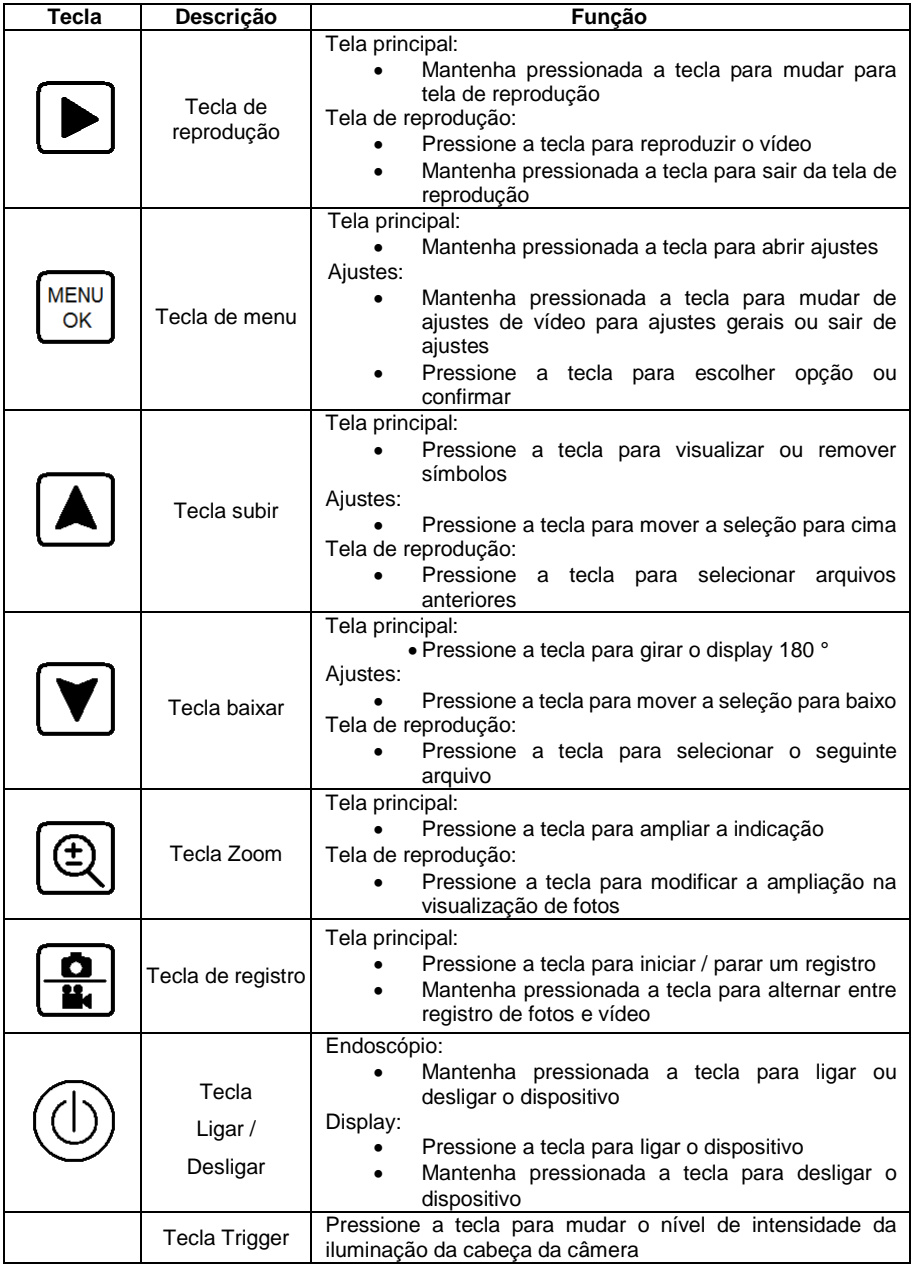

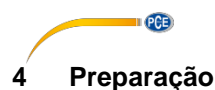

#### <span id="page-7-1"></span><span id="page-7-0"></span>**4.1 Conectar a sonda da câmera**

Insira o conector da sonda de câmera na conexão correspondente do endoscópio e parafuse-o.

*Indicação: O símbolo de seta no tubo indica em qual direção deve girar para desparafusar a sonda.*

#### <span id="page-7-2"></span>**4.2 Alimentação**

O display possui uma bateria incorporada. Para carregá-la, utilize o adaptador fornecido ou conecte o display no PC usando o cabo USB fornecido.

O endoscópio possui uma bateria permutável. Use o adaptador fornecido para carregar a bateria. Para trocar a bateria, afrouxe o parafuso do compartimento da bateria, abra a tampa e remova a bateria.

# <span id="page-7-3"></span>**5 Manuseio**

#### <span id="page-7-4"></span>**5.1 Inspeção**

Para realizar uma inspeção, proceda conforme indicado abaixo:

- 1. Pressione a tecla ligar/desligar do display para ligá-lo.
- 2. Mantenha pressionada a tecla ligar/desligar no endoscópio para ligá-lo. No display deve aparecer a visualização da imagem da cabeça de câmera.
- 3. Mova a sonda da câmera para o lugar desejado.
- 4. Use a tecla trigger para mudar o nível de iluminação da cabeça da câmera.
	-
- 5. Use a tecla Zoom (U), para modificar a ampliação da imagem.

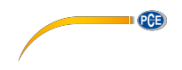

#### <span id="page-8-0"></span>**5.2 Registro de foto / vídeo**

#### **5.2.1 Registro**

É possível fazer fotos e vídeos durante a inspeção. Após iniciar o dispositivo, o mesmo entra no modo de registro.

Para gravar um **vídeo,** proceda conforme descrito abaixo:

1. Certifique-se que está no modo de registro de vídeo. Poderá verificar isso no símbolo vermelho de câmera de vídeo, localizado no canto superior direito. Se esse não for o

caso, mantenha pressionada a tecla de registro  $\left[\frac{\mathbf{w}}{\mathbf{w}}\right]$  para mudar para o modo de registro de foto / vídeo.

- 2. Pressione a tecla de gravação  $\frac{Q}{d}$ , para começar a gravar o vídeo. No canto inferior direito da tela poderá ver o tempo de gravação atual.
- 3. Use a tecla trigger para modificar o nível de iluminação da cabeça da câmera.
- 4. Use a tecla zoom  $\circledcirc$  , para modificar a ampliação do zoom.
- 5. Para finalizar a gravação pressione novamente a tecla de gravação  $\left[\begin{array}{c} \frac{\bullet}{\bullet} \end{array}\right]$ . O vídeo é armazenado no cartão de memória SD.

Para capturar uma **foto,** proceda conforme descrito abaixo:

1. Certifique-se que está no modo de captura de foto. Poderá verificar isso no símbolo vermelho de câmera de foto, localizado no canto superior direito. Se esse não for o caso,

mantenha a tecla de captura **ED** pressionada para mudar para o modo de registro de vídeo / foto.

- 2. Use a tecla trigger para modificar o nível de iluminação da cabeça da câmera.
- 3. Use a tecla zoom  $\left[\bigoplus\right]$ , para modificar a ampliação do zoom.
- 4. Pressione a tecla de registro  $\frac{|\mathbf{Q}|}{|\mathbf{Q}|}$ para capturar uma foto. A foto é armazenada no cartão de memória SD.

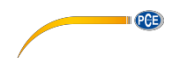

#### **Menu de registro**

**MEN** Pressione a tecla menu , para abrir o menu de registro. Aqui encontrará as seguintes opções:

Se o registro de vídeo está ativado:

- -
	-
- Time Stamp / Indicação de tempo Ajustes de indicação de data e hora
	-
	-
	- o Date & Time / data & hora Indicação de data e hora
- -
	-

Se o registro de foto está ativado:

- -
	-
- -
	-
	- o Date & Time / data & hora Indicação de data e hora

• Size / Resolução Ajustar a resolução de vídeo  $\circ$  VGA 640 x 480 pixel<br> $\circ$  HD 1280 x 720 pixel o HD 1280 x 720 pixel

o Off / desligade Sem indicação de data e hora

o Date Only / data Somente indicação de data

• Audio Control **Registro de som** 

o On / ligar Ativar registro de som o Off / desligar Desativar registro de som

Size / Resolução  $\overline{a}$  Ajustar a resolução de tempo  $\circ$  VGA 640 x 480 pixel o 1.3M 1280 x 960 pixel<br>Time Stamp / Indicacão de tempo Ajuste de indicac Ajuste de indicação de data e hora o Off / desligado Sem indicação de data e hora<br>○ Date Only / data Somente indicação de data o Date Only / data Somente indicação de data

Use as teclas de seta , para selecionar a opção desejada e confirme a seleção com a tecla  $m$ enu  $\frac{MENU}{OK}$ 

### **5.2.2 Reprodução**

Para visualizar as fotos e os vídeos registrados, proceda conforme indicado abaixo:

- Mantenha a tecla de reprodução pressionada para mudar para o modo de reprodução.
- Use as teclas de seta , para selecionar o arquivo desejado.
- Ao selecionar um vídeo, pressione a tecla de reprodução para reproduzi-lo.
- Ao selecionar uma foto, poderá ampliá-la com a tecla Zoom .
- Para sair da tela de reprodução, mantenha pressionada a tecla de reprodução

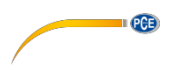

#### **Menu de reprodução**

**MENU** 

Na tela de reprodução, pressione a tecla menu (CK), para abrir o menu de reprodução. Lá

encontrará as seguintes opções:

- Delete / Excluir Excluir dados armazenados
	- o Single / individual Excluir dados selecionados
	- o All / todos Excluir todos os dados
	- o Page / página: Excluir todos os dados na página (visualização em miniatura)
- Thumbnail / miniatura: Indicar imagens de pré-visualização (9 arquivos por página)
- Volume / volume Ajustar volume de reprodução de vídeo
- Protect / proteção: Proteger arquivos contra eliminação
	- o Single / individual: Proteger arquivos selecionados
	- o All / todos: Proteger todos os arquivos
	- o Page / página Proteger todos os arquivos na página (visualização em miniatura)

Use as teclas de seta , para selecionar a opção desejada e confirme a seleção com a

 $t$ ecla menu

## <span id="page-10-0"></span>**5.3 Ajustes**

Para acessar o menu de aiustes, pressione a tecla menu  $\left[\begin{array}{c} \text{MERU} \\ \text{OK} \end{array}\right]$ na janela principal ou de reprodução.

Será aberto o modo de registro e reprodução. Mantenha pressionada a tecla menu  $\frac{\cup \infty}{\cup}$  para mudar para o menu de ajustes. Lá encontrará as seguintes opções:

- Formats
	- o Cancel / cancelar
	- o Execute / realizar
- 
- Auto Off / desligar automático
- Sys. Reset / ajuste de fábrica
	- o Cancel / cancelar
	- o Execute / realizar
- - TV Output / TV saída
		- $\sim$  PAL
		- o NTSC
- Date Input /entrada de data
	- o Off / desligado
	- o Set

Formatar cartão SD (todos os dados serão excluídos)

Language Selecionar idioma de menu (inglês, francês, alemão, italiano, espanhol, português, chinês, japonês, russo) Desligamento automático (desligado, 1 min., 3 min., 5 min.)

Restabelece o aparelho aos ajustes de fábrica

Light Freq Ajustar frequência de luz (50 Hz, 60 Hz) Procedimento de transferência PAL

NTSC-

Introdução de data e hora

Não ajustar data / hora

Ajustar data / hora

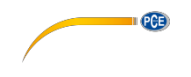

Use as teclas de seta  $[\blacktriangle] [\blacktriangledown]$ , para selecionar a opção desejada e confirme a seleção com a  $\begin{bmatrix} \text{MENU} \\ \text{OK} \end{bmatrix}$ 

#### **Introdução de data e hora**

Para ajustar a data e a hora, selecione o menu "Date Input" ou "entrada de data" e pressione a tecla menu

Em seguida, selecione "Set" e pressione novamente a tecla menu (MENU). Use as teclas de seta

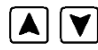

**A**  $\boxed{\blacktriangledown}$ <sub>, para modificar o formato da data.</sub>

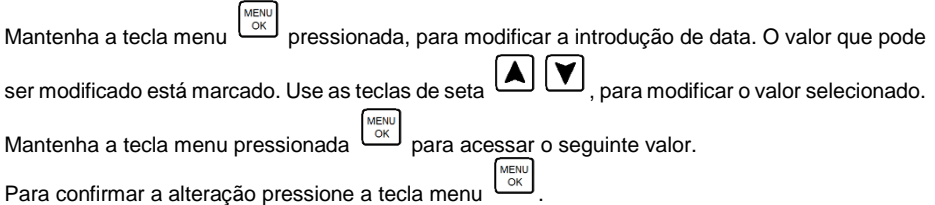

#### <span id="page-11-0"></span>**5.4 Transferência de dados**

As fotos e os vídeos podem ser transferidos para o PC. Para isso, existem duas opções disponíveis:

#### **Via cartão SD**

Os dados são salvos no cartão de memória micro SD. Poderá removê-lo do dispositivo e lê-lo usando um leitor de cartão no PC. Os dados estão na sub-pasta "100DSCIM" dentro da pasta "DCIM".

**ATENÇÃO:** Certifique-se que o dispositivo está desligado antes de remover o cartão SD, caso contrário, poderia perder todos os dados.

#### **Via cabo USB**

Também é possível transferir os dados usando a interface USB para PC. Para isso, conecte o dispositivo ao PC usando o cabo USB fornecido. O PC reconhece o cartão SD como disco removível. Os arquivos estão na sub-pasta "100DSCIM" dentro da pasta "DCIM".

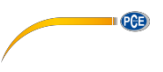

# <span id="page-12-0"></span>**6 Garantia**

Nossas condições de garantia e nossas condições gerais estão disponíveis no seguinte link: <https://www.pce-instruments.com/portugues/impreso>

# <span id="page-12-1"></span>**7 Eliminação**

Informação sobre a regulamentação de baterias usadas

As baterias não devem ser depositadas junto com os resíduos orgânicos ou domésticos: O consumidor final está obrigado por lei a depositar as mesmas nos pontos de recolha de pilhas usadas. As baterias usadas podem ser depositadas em qualquer ponto de recolha estabelecido ou na PCE Instruments:

Para cumprir com a norma (recolha e eliminação de resíduos de aparelhos elétricos e eletrônicos) recuperamos todos nossos dispositivos. Os mesmos serão reciclados por nós ou serão eliminados de acordo com a lei por uma empresa de reciclagem.

EEE: PT100115 P&A: PT10036

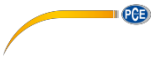

# **Informação de contato da PCE Instruments**

#### **Alemanha**

PCE Deutschland GmbH

#### **Estados Unidos**

PCE Americas Inc.

#### **Países Baixos**

PCE Brookhuis B.V.

PCE (Beijing) Technology Co.,Ltd PCE Teknik Cihazları Ltd.Şti. 1519 Room, 6 Building The Malkalı Merkez Mah. Men Tou Gou Xin Cheng, No.6/C Pehlivan Sok. No.6/C Men Tou Gou District 34303 Küçükçekmece - İstanbul 102300 Beijing Türkiye China Tel: 0212 471 11 47 Tel: +86 (10) 8893 9660 Faks: 0212 705 53 93 [info@pce-instruments.cn](mailto:info@pce-instruments.cn) [info@pce-cihazlari.com.tr](mailto:info@pce-cihazlari.com.tr) [www.pce-instruments.cn](http://www.pce-instruments.cn/) [www.pce-instruments.com/turkish](http://www.pce-instruments.com/turkish)

#### **França**

PCE Instruments France EURL Im Langel 4 23, rue de Strasbourg Calle Mayor, 53<br>
D-59872 Meschede 67250 SOULTZ-SOUS-FORETS 02500 Tobarra ( Deutschland France España Tel.: +49 (0) 2903 976 99 0 Téléphone: +33 (0) 972 3537 17 Tel. : +34 967 543 548 Numéro de fax: +33 (0) 972 3537 18 [info@pce-instruments.com](mailto:info@pce-instruments.com) [info@pce-france.fr](mailto:info@pce-france.fr) [info@pce-iberica.es](mailto:info@pce-iberica.es) [www.pce-instruments.com/deutsch](http://www.pce-instruments.com/deutsch) [www.pce-instruments.com/french](http://www.pce-instruments.com/french) [www.pce-instruments.com/espanol](http://www.pce-instruments.com/espanol)

#### **Reino Unido**

PCE Instruments UK Ltd 711 Commerce Way suite 8 Unit 11 Southpoint Business Park Via Pesciatina 878 / B-Internation<br>Juniter / Palm Beach **68 Contain Business Park Container of Bara**ss 10 C. GRAGNANO Ensign Way, Southampton 33458 FL Hampshire CAPANNORI (LUCCA) USA United Kingdom, SO31 4RF Italia Tel: +1 (561) 320-9162 Tel: +44 (0) 2380 98703 0 Telefono: +39 0583 975 114 Fax: +1 (561) 320-9176 Fax: +44 (0) 2380 98703 9 Fax: +39 0583 974 824 [info@pce-americas.com](mailto:info@pce-americas.com) [info@industrial-needs.com](mailto:info@industrial-needs.com) [info@pce-italia.it](mailto:info@pce-italia.it) [www.pce-instruments.com/us](http://www.pce-instruments.com/us) [www.pce-instruments.com/english](http://www.pce-instruments.com/english) [www.pce-instruments.com/italiano](http://www.pce-instruments.com/italiano)

#### **Chile**

PCE Instruments Chile S.A. Institutenweg 15 **Institutenweg 15** RUT: 76.154.057-2 Unit J, 21/F., COS Centre<br>1991 - T521 PH Enschede Santos Dumont 738, local 4 56 Tsun Yip Street Santos Dumont 738, local 4 56 Tsun Yip Street Nederland Comuna de Recoleta, Santiago, Chile Kwun Tong Telefoon: +31 (0) 53 - 737 01 92 Tel. : +56 2 24053238 Kowloon, Hong Kong Fax: +31 (0) 53 - 430 36 46 Fax: +56 2 2873 3777 Tel: +852-301-84912 [info@pcebenelux.nl](mailto:info@pcebenelux.nl) [info@pce-instruments.cl](mailto:info@pce-instruments.cl) info@pce-instruments.com [www.pce-instruments.com/dutch](http://www.pce-instruments.com/dutch) [www.pce-instruments.com/chile](http://www.pce-instruments.com/chile) [www.pce-instruments.cn](http://www.pce-instruments.cn/)

#### **China Turquia**

#### **Espanha**

PCE Ibérica S.L. 02500 Tobarra (Albacete)

#### **Itália**

PCE Italia s.r.l.<br>Via Pesciatina 878 / B-Interno 6

#### **Hong Kong**

PCE Instruments HK Ltd.